## **MITEL TUI QUICK REFERENCE GUIDE**

**USER OPTIONS**

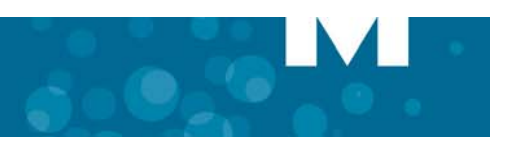

## Mitel NuPoint Unified Messaging

## **ACCESSING YOUR MAILBOX**

- •Enter the NuPoint Unified Messaging system access number.
- •Enter your mailbox number (followed by the  $\star$  key if accessing your mailbox from outside the company).
- •Enter your passcode.

•

 If you have the Advanced Unified Messaging with Text-to-Speech feature, you can listen to either your voice mail messages or your e-mail messages by accessing the relevant menu, as indicated below.

**NOTE**: Call Director and Fax are optional features that may not be available on your voice mail system.

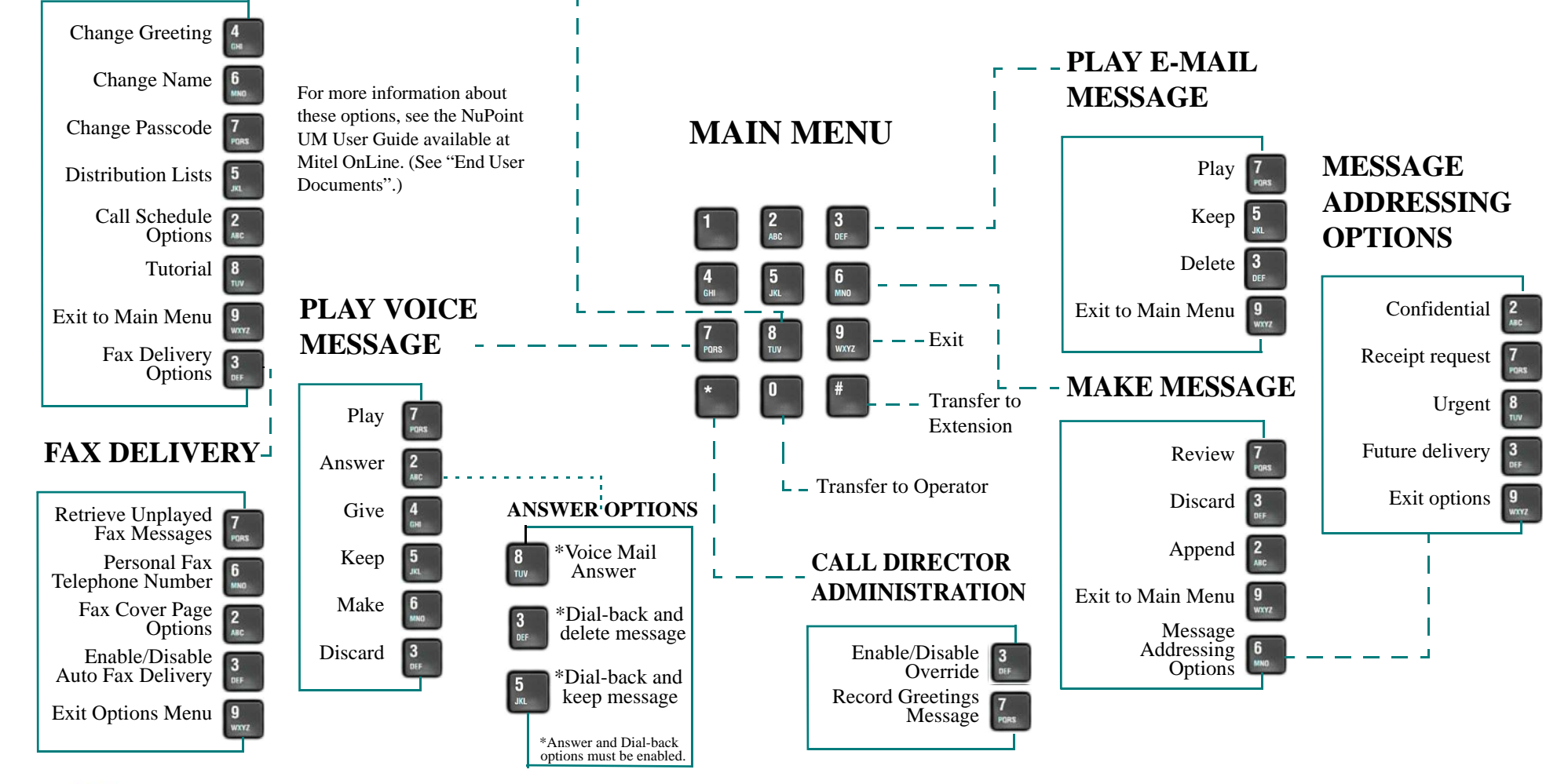

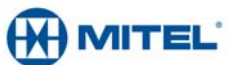

M Mitel (design) is a registered trademark of Mitel Networks Corporation. All other products and services are the trademarks of their respective holders. © 2013, Mitel Networks Corporation. All rights reserved.